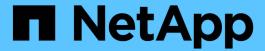

## **Example High-performance Jobs for AlPod Deployments**

NetApp Solutions

NetApp July 31, 2024

This PDF was generated from https://docs.netapp.com/us-en/netapp-solutions/ai/aicp\_execute\_a\_single-node\_ai\_workload.html on July 31, 2024. Always check docs.netapp.com for the latest.

## **Table of Contents**

| Example High-performance Jobs for AIPod Deployments | <br>1 |
|-----------------------------------------------------|-------|
| Execute a Single-Node Al Workload                   | <br>1 |
| Execute a Synchronous Distributed Al Workload       | <br>Ę |

# Example High-performance Jobs for AlPod Deployments

### **Execute a Single-Node Al Workload**

To execute a single-node AI and ML job in your Kubernetes cluster, perform the following tasks from the deployment jump host. With Trident, you can quickly and easily make a data volume, potentially containing petabytes of data, accessible to a Kubernetes workload. To make such a data volume accessible from within a Kubernetes pod, simply specify a PVC in the pod definition.

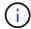

This section assumes that you have already containerized (in the Docker container format) the specific AI and ML workload that you are attempting to execute in your Kubernetes cluster.

1. The following example commands show the creation of a Kubernetes job for a TensorFlow benchmark workload that uses the ImageNet dataset. For more information about the ImageNet dataset, see the ImageNet website.

This example job requests eight GPUs and therefore can run on a single GPU worker node that features eight or more GPUs. This example job could be submitted in a cluster for which a worker node featuring eight or more GPUs is not present or is currently occupied with another workload. If so, then the job remains in a pending state until such a worker node becomes available.

Additionally, in order to maximize storage bandwidth, the volume that contains the needed training data is mounted twice within the pod that this job creates. Another volume is also mounted in the pod. This second volume will be used to store results and metrics. These volumes are referenced in the job definition by using the names of the PVCs. For more information about Kubernetes jobs, see the official Kubernetes documentation.

An emptyDir volume with a medium value of Memory is mounted to /dev/shm in the pod that this example job creates. The default size of the /dev/shm virtual volume that is automatically created by the Docker container runtime can sometimes be insufficient for TensorFlow's needs. Mounting an emptyDir volume as in the following example provides a sufficiently large /dev/shm virtual volume. For more information about emptyDir volumes, see the official Kubernetes documentation.

The single container that is specified in this example job definition is given a securityContext > privileged value of true. This value means that the container effectively has root access on the host. This annotation is used in this case because the specific workload that is being executed requires root access. Specifically, a clear cache operation that the workload performs requires root access. Whether or not this privileged: true annotation is necessary depends on the requirements of the specific workload that you are executing.

```
$ cat << EOF > ./netapp-tensorflow-single-imagenet.yaml
apiVersion: batch/v1
kind: Job
metadata:
   name: netapp-tensorflow-single-imagenet
spec:
```

```
backoffLimit: 5
  template:
    spec:
      volumes:
      - name: dshm
        emptyDir:
          medium: Memory
      - name: testdata-iface1
        persistentVolumeClaim:
          claimName: pb-fg-all-iface1
      - name: testdata-iface2
        persistentVolumeClaim:
          claimName: pb-fg-all-iface2
      - name: results
        persistentVolumeClaim:
          claimName: tensorflow-results
      containers:
      - name: netapp-tensorflow-py2
        image: netapp/tensorflow-py2:19.03.0
        command: ["python", "/netapp/scripts/run.py", "--
dataset dir=/mnt/mount 0/dataset/imagenet", "--dgx version=dgx1", "--
num devices=8"]
        resources:
          limits:
            nvidia.com/gpu: 8
        volumeMounts:
        - mountPath: /dev/shm
          name: dshm
        - mountPath: /mnt/mount 0
          name: testdata-iface1
        - mountPath: /mnt/mount 1
          name: testdata-iface2
        - mountPath: /tmp
          name: results
        securityContext:
          privileged: true
      restartPolicy: Never
EOF
$ kubectl create -f ./netapp-tensorflow-single-imagenet.yaml
job.batch/netapp-tensorflow-single-imagenet created
$ kubectl get jobs
                                            COMPLETIONS
                                                          DURATION
                                                                      AGE
                                            0/1
netapp-tensorflow-single-imagenet
                                                          24s
                                                                      24s
```

2. Confirm that the job that you created in step 1 is running correctly. The following example command confirms that a single pod was created for the job, as specified in the job definition, and that this pod is

currently running on one of the GPU worker nodes.

```
$ kubectl get pods -o wide
NAME
                                                 READY
                                                         STATUS
RESTARTS
          AGE
ΙP
                NODE
                                NOMINATED NODE
netapp-tensorflow-single-imagenet-m7x92
                                                 1/1
                                                         Running
                                                                      0
      10.233.68.61
                      10.61.218.154
                                      <none>
```

3. Confirm that the job that you created in step 1 completes successfully. The following example commands confirm that the job completed successfully.

```
$ kubectl get jobs
NAME
                                                COMPLETIONS
                                                             DURATION
AGE
netapp-tensorflow-single-imagenet
                                               1/1
                                                             5m42s
$ kubectl get pods
NAME
                                                     READY
                                                             STATUS
RESTARTS AGE
netapp-tensorflow-single-imagenet-m7x92
                                                     0/1
                                                             Completed
          11m
$ kubectl logs netapp-tensorflow-single-imagenet-m7x92
[netapp-tensorflow-single-imagenet-m7x92:00008] PMIX ERROR: NO-
PERMISSIONS in file gds dstore.c at line 702
[netapp-tensorflow-single-imagenet-m7x92:00008] PMIX ERROR: NO-
PERMISSIONS in file gds dstore.c at line 711
Total images/sec = 6530.59125
======== Clean Cache !!! ==========
mpirun -allow-run-as-root -np 1 -H localhost:1 bash -c 'sync; echo 1 >
/proc/sys/vm/drop caches'
_____
mpirun -allow-run-as-root -np 8 -H localhost:8 -bind-to none -map-by
slot -x NCCL DEBUG=INFO -x LD LIBRARY PATH -x PATH python
/netapp/tensorflow/benchmarks 190205/scripts/tf cnn benchmarks/tf cnn be
nchmarks.py --model=resnet50 --batch size=256 --device=qpu
--force qpu compatible=True --num intra threads=1 --num inter threads=48
--variable update=horovod --batch group size=20 --num batches=500
--nodistortions --num gpus=1 --data format=NCHW --use fp16=True
--use tf layers=False --data name=imagenet --use datasets=True
--data dir=/mnt/mount 0/dataset/imagenet
--datasets parallel interleave cycle length=10
--datasets sloppy parallel interleave=False --num mounts=2
--mount prefix=/mnt/mount %d --datasets prefetch buffer size=2000
--datasets use prefetch=True --datasets num private threads=4
--horovod device=gpu >
/tmp/20190814 105450 tensorflow horovod rdma resnet50 gpu 8 256 b500 ima
genet nodistort fp16 r10 m2 nockpt.txt 2>&1
```

4. **Optional:** Clean up job artifacts. The following example commands show the deletion of the job object that was created in step 1.

When you delete the job object, Kubernetes automatically deletes any associated pods.

```
$ kubectl get jobs
NAME
                                                   COMPLETIONS
                                                                  DURATION
AGE
                                                   1/1
                                                                  5m42s
netapp-tensorflow-single-imagenet
$ kubectl get pods
NAME
                                                         READY
                                                                  STATUS
RESTARTS
           AGE
netapp-tensorflow-single-imagenet-m7x92
                                                         0/1
                                                                  Completed
           11m
$ kubectl delete job netapp-tensorflow-single-imagenet
job.batch "netapp-tensorflow-single-imagenet" deleted
$ kubectl get jobs
No resources found.
$ kubectl get pods
No resources found.
```

### **Execute a Synchronous Distributed Al Workload**

To execute a synchronous multinode AI and ML job in your Kubernetes cluster, perform the following tasks on the deployment jump host. This process enables you to take advantage of data that is stored on a NetApp volume and to use more GPUs than a single worker node can provide. See the following figure for a depiction of a synchronous distributed AI job.

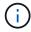

Synchronous distributed jobs can help increase performance and training accuracy compared with asynchronous distributed jobs. A discussion of the pros and cons of synchronous jobs versus asynchronous jobs is outside the scope of this document.

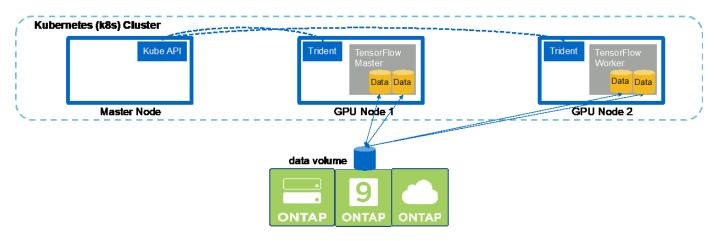

1. The following example commands show the creation of one worker that participates in the synchronous distributed execution of the same TensorFlow benchmark job that was executed on a single node in the example in the section Execute a Single-Node Al Workload. In this specific example, only a single worker is deployed because the job is executed across two worker nodes.

This example worker deployment requests eight GPUs and thus can run on a single GPU worker node that features eight or more GPUs. If your GPU worker nodes feature more than eight GPUs, to maximize performance, you might want to increase this number to be equal to the number of GPUs that your worker nodes feature. For more information about Kubernetes deployments, see the official Kubernetes documentation.

A Kubernetes deployment is created in this example because this specific containerized worker would never complete on its own. Therefore, it doesn't make sense to deploy it by using the Kubernetes job construct. If your worker is designed or written to complete on its own, then it might make sense to use the job construct to deploy your worker.

The pod that is specified in this example deployment specification is given a hostNetwork value of true. This value means that the pod uses the host worker node's networking stack instead of the virtual networking stack that Kubernetes usually creates for each pod. This annotation is used in this case because the specific workload relies on Open MPI, NCCL, and Horovod to execute the workload in a synchronous distributed manner. Therefore, it requires access to the host networking stack. A discussion about Open MPI, NCCL, and Horovod is outside the scope of this document. Whether or not this hostNetwork: true annotation is necessary depends on the requirements of the specific workload that you are executing. For more information about the hostNetwork field, see the official Kubernetes documentation.

```
$ cat << EOF > ./netapp-tensorflow-multi-imagenet-worker.yaml
apiVersion: apps/v1
kind: Deployment
metadata:
  name: netapp-tensorflow-multi-imagenet-worker
spec:
  replicas: 1
  selector:
    matchLabels:
      app: netapp-tensorflow-multi-imagenet-worker
  template:
    metadata:
      labels:
        app: netapp-tensorflow-multi-imagenet-worker
    spec:
      hostNetwork: true
      volumes:
      - name: dshm
        emptyDir:
          medium: Memory
      - name: testdata-iface1
        persistentVolumeClaim:
          claimName: pb-fg-all-iface1
      - name: testdata-iface2
        persistentVolumeClaim:
          claimName: pb-fg-all-iface2
      - name: results
        persistentVolumeClaim:
```

```
claimName: tensorflow-results
      containers:
      - name: netapp-tensorflow-py2
        image: netapp/tensorflow-py2:19.03.0
        command: ["bash", "/netapp/scripts/start-slave-multi.sh",
"22122"1
        resources:
          limits:
            nvidia.com/gpu: 8
        volumeMounts:
        - mountPath: /dev/shm
          name: dshm
        - mountPath: /mnt/mount 0
          name: testdata-iface1
        - mountPath: /mnt/mount 1
          name: testdata-iface2
        - mountPath: /tmp
          name: results
        securityContext:
          privileged: true
EOF
$ kubectl create -f ./netapp-tensorflow-multi-imagenet-worker.yaml
deployment.apps/netapp-tensorflow-multi-imagenet-worker created
$ kubectl get deployments
NAME
                                           DESIRED
                                                     CURRENT
                                                               UP-TO-DATE
AVAILABLE
            AGE
netapp-tensorflow-multi-imagenet-worker
                                          1
            4s
```

2. Confirm that the worker deployment that you created in step 1 launched successfully. The following example commands confirm that a single worker pod was created for the deployment, as indicated in the deployment definition, and that this pod is currently running on one of the GPU worker nodes.

```
$ kubectl get pods -o wide
NAME
                                                          READY
STATUS
         RESTARTS
                    AGE
ΙP
               NODE
                               NOMINATED NODE
netapp-tensorflow-multi-imagenet-worker-654fc7f486-v6725
                                                          1/1
                    60s 10.61.218.154 10.61.218.154
Running
                                                          <none>
$ kubectl logs netapp-tensorflow-multi-imagenet-worker-654fc7f486-v6725
22122
```

3. Create a Kubernetes job for a master that kicks off, participates in, and tracks the execution of the synchronous multinode job. The following example commands create one master that kicks off, participates in, and tracks the synchronous distributed execution of the same TensorFlow benchmark job that was executed on a single node in the example in the section Execute a Single-Node AI Workload.

This example master job requests eight GPUs and thus can run on a single GPU worker node that features eight or more GPUs. If your GPU worker nodes feature more than eight GPUs, to maximize performance, you might want to increase this number to be equal to the number of GPUs that your worker nodes feature.

The master pod that is specified in this example job definition is given a hostNetwork value of true, just as the worker pod was given a hostNetwork value of true in step 1. See step 1 for details about why this value is necessary.

```
$ cat << EOF > ./netapp-tensorflow-multi-imagenet-master.yaml
apiVersion: batch/v1
kind: Job
metadata:
  name: netapp-tensorflow-multi-imagenet-master
spec:
  backoffLimit: 5
  template:
    spec:
      hostNetwork: true
      volumes:
      - name: dshm
        emptyDir:
          medium: Memory
      - name: testdata-iface1
        persistentVolumeClaim:
          claimName: pb-fg-all-iface1
      - name: testdata-iface2
        persistentVolumeClaim:
          claimName: pb-fg-all-iface2
      - name: results
        persistentVolumeClaim:
          claimName: tensorflow-results
      containers:
      - name: netapp-tensorflow-py2
        image: netapp/tensorflow-py2:19.03.0
        command: ["python", "/netapp/scripts/run.py", "--
dataset dir=/mnt/mount 0/dataset/imagenet", "--port=22122", "--
num devices=16", "--dgx version=dgx1", "--
nodes=10.61.218.152,10.61.218.154"]
        resources:
          limits:
            nvidia.com/gpu: 8
        volumeMounts:
        - mountPath: /dev/shm
          name: dshm
        - mountPath: /mnt/mount 0
          name: testdata-iface1
        - mountPath: /mnt/mount 1
```

```
name: testdata-iface2
        - mountPath: /tmp
          name: results
        securityContext:
          privileged: true
      restartPolicy: Never
EOF
$ kubectl create -f ./netapp-tensorflow-multi-imagenet-master.yaml
job.batch/netapp-tensorflow-multi-imagenet-master created
$ kubectl get jobs
NAME
                                           COMPLETIONS
                                                         DURATION
                                                                     AGE
netapp-tensorflow-multi-imagenet-master
                                           0/1
                                                          25s
                                                                     25s
```

4. Confirm that the master job that you created in step 3 is running correctly. The following example command confirms that a single master pod was created for the job, as indicated in the job definition, and that this pod is currently running on one of the GPU worker nodes. You should also see that the worker pod that you originally saw in step 1 is still running and that the master and worker pods are running on different nodes.

```
$ kubectl get pods -o wide
NAME
                                                           READY
STATUS
          RESTARTS
                    AGE
ΙP
                               NOMINATED NODE
               NODE
netapp-tensorflow-multi-imagenet-master-ppwwj
                                                           1/1
                          10.61.218.152
                     45s
                                          10.61.218.152
                                                           <none>
netapp-tensorflow-multi-imagenet-worker-654fc7f486-v6725
                                                           1/1
Running
                          10.61.218.154 10.61.218.154
                     26m
                                                           <none>
```

5. Confirm that the master job that you created in step 3 completes successfully. The following example commands confirm that the job completed successfully.

```
$ kubectl get jobs
NAME
                                           COMPLETIONS
                                                         DURATION
                                                                    AGE
netapp-tensorflow-multi-imagenet-master
                                           1/1
                                                         5m50s
                                                                     9m18s
$ kubectl get pods
NAME
                                                            READY
            RESTARTS
                       AGE
netapp-tensorflow-multi-imagenet-master-ppwwj
                                                            0/1
Completed
                       9m38s
netapp-tensorflow-multi-imagenet-worker-654fc7f486-v6725
                                                            1/1
Running
                       35m
$ kubectl logs netapp-tensorflow-multi-imagenet-master-ppwwj
[10.61.218.152:00008] WARNING: local probe returned unhandled
shell:unknown assuming bash
rm: cannot remove '/lib': Is a directory
[10.61.218.154:00033] PMIX ERROR: NO-PERMISSIONS in file gds dstore.c at
```

```
line 702
[10.61.218.154:00033] PMIX ERROR: NO-PERMISSIONS in file gds dstore.c at
line 711
[10.61.218.152:00008] PMIX ERROR: NO-PERMISSIONS in file gds dstore.c at
[10.61.218.152:00008] PMIX ERROR: NO-PERMISSIONS in file gds dstore.c at
line 711
Total images/sec = 12881.33875
======== Clean Cache !!! ==========
mpirun -allow-run-as-root -np 2 -H 10.61.218.152:1,10.61.218.154:1 -mca
pml obl -mca btl ^openib -mca btl tcp if include enpls0f0 -mca
plm rsh agent ssh -mca plm rsh args "-p 22122" bash -c 'sync; echo 1 >
/proc/sys/vm/drop caches'
_____
mpirun -allow-run-as-root -np 16 -H 10.61.218.152:8,10.61.218.154:8
-bind-to none -map-by slot -x NCCL DEBUG=INFO -x LD LIBRARY PATH -x PATH
-mca pml ob1 -mca btl ^openib -mca btl tcp if include enp1s0f0 -x
NCCL IB HCA=mlx5 -x NCCL NET GDR READ=1 -x NCCL IB SL=3 -x
NCCL IB GID INDEX=3 -x
NCCL SOCKET IFNAME=enp5s0.3091,enp12s0.3092,enp132s0.3093,enp139s0.3094
-x NCCL IB CUDA SUPPORT=1 -mca orte base help aggregate 0 -mca
plm rsh agent ssh -mca plm rsh args "-p 22122" python
/netapp/tensorflow/benchmarks 190205/scripts/tf cnn benchmarks/tf cnn be
nchmarks.py --model=resnet50 --batch size=256 --device=gpu
--force gpu compatible=True --num intra threads=1 --num inter threads=48
--variable update=horovod --batch group size=20 --num batches=500
--nodistortions --num gpus=1 --data format=NCHW --use fp16=True
--use tf layers=False --data name=imagenet --use datasets=True
--data dir=/mnt/mount 0/dataset/imagenet
--datasets parallel interleave cycle length=10
--datasets sloppy parallel interleave=False --num mounts=2
--mount prefix=/mnt/mount %d --datasets prefetch buffer size=2000 --
datasets use prefetch=True --datasets num private threads=4
--horovod device=gpu >
/tmp/20190814 161609 tensorflow horovod rdma resnet50 gpu 16 256 b500 im
agenet nodistort fp16 r10 m2 nockpt.txt 2>&1
```

6. Delete the worker deployment when you no longer need it. The following example commands show the deletion of the worker deployment object that was created in step 1.

When you delete the worker deployment object, Kubernetes automatically deletes any associated worker pods.

```
$ kubectl get deployments
NAME
                                                               UP-TO-DATE
                                           DESIRED
                                                     CURRENT
AVAILABLE
            AGE
netapp-tensorflow-multi-imagenet-worker
                                                     1
                                                               1
            43m
$ kubectl get pods
NAME
                                                            READY
STATUS
            RESTARTS
                       AGE
netapp-tensorflow-multi-imagenet-master-ppwwj
                                                            0/1
Completed
            0
                       17m
netapp-tensorflow-multi-imagenet-worker-654fc7f486-v6725
                                                            1/1
                       43m
$ kubectl delete deployment netapp-tensorflow-multi-imagenet-worker
deployment.extensions "netapp-tensorflow-multi-imagenet-worker" deleted
$ kubectl get deployments
No resources found.
$ kubectl get pods
NAME
                                                 READY
                                                         STATUS
RESTARTS
           AGE
netapp-tensorflow-multi-imagenet-master-ppwwj
                                                 0/1
                                                         Completed
18m
```

7. **Optional:** Clean up the master job artifacts. The following example commands show the deletion of the master job object that was created in step 3.

When you delete the master job object, Kubernetes automatically deletes any associated master pods.

```
$ kubectl get jobs
NAME
                                           COMPLETIONS
                                                         DURATION
                                                                    AGE
                                                                    19m
netapp-tensorflow-multi-imagenet-master
                                           1/1
                                                         5m50s
$ kubectl get pods
NAME
                                                 READY
                                                         STATUS
RESTARTS
           AGE
netapp-tensorflow-multi-imagenet-master-ppwwj
                                                 0/1
                                                         Completed
19m
$ kubectl delete job netapp-tensorflow-multi-imagenet-master
job.batch "netapp-tensorflow-multi-imagenet-master" deleted
$ kubectl get jobs
No resources found.
$ kubectl get pods
No resources found.
```

#### Copyright information

Copyright © 2024 NetApp, Inc. All Rights Reserved. Printed in the U.S. No part of this document covered by copyright may be reproduced in any form or by any means—graphic, electronic, or mechanical, including photocopying, recording, taping, or storage in an electronic retrieval system—without prior written permission of the copyright owner.

Software derived from copyrighted NetApp material is subject to the following license and disclaimer:

THIS SOFTWARE IS PROVIDED BY NETAPP "AS IS" AND WITHOUT ANY EXPRESS OR IMPLIED WARRANTIES, INCLUDING, BUT NOT LIMITED TO, THE IMPLIED WARRANTIES OF MERCHANTABILITY AND FITNESS FOR A PARTICULAR PURPOSE, WHICH ARE HEREBY DISCLAIMED. IN NO EVENT SHALL NETAPP BE LIABLE FOR ANY DIRECT, INDIRECT, INCIDENTAL, SPECIAL, EXEMPLARY, OR CONSEQUENTIAL DAMAGES (INCLUDING, BUT NOT LIMITED TO, PROCUREMENT OF SUBSTITUTE GOODS OR SERVICES; LOSS OF USE, DATA, OR PROFITS; OR BUSINESS INTERRUPTION) HOWEVER CAUSED AND ON ANY THEORY OF LIABILITY, WHETHER IN CONTRACT, STRICT LIABILITY, OR TORT (INCLUDING NEGLIGENCE OR OTHERWISE) ARISING IN ANY WAY OUT OF THE USE OF THIS SOFTWARE, EVEN IF ADVISED OF THE POSSIBILITY OF SUCH DAMAGE.

NetApp reserves the right to change any products described herein at any time, and without notice. NetApp assumes no responsibility or liability arising from the use of products described herein, except as expressly agreed to in writing by NetApp. The use or purchase of this product does not convey a license under any patent rights, trademark rights, or any other intellectual property rights of NetApp.

The product described in this manual may be protected by one or more U.S. patents, foreign patents, or pending applications.

LIMITED RIGHTS LEGEND: Use, duplication, or disclosure by the government is subject to restrictions as set forth in subparagraph (b)(3) of the Rights in Technical Data -Noncommercial Items at DFARS 252.227-7013 (FEB 2014) and FAR 52.227-19 (DEC 2007).

Data contained herein pertains to a commercial product and/or commercial service (as defined in FAR 2.101) and is proprietary to NetApp, Inc. All NetApp technical data and computer software provided under this Agreement is commercial in nature and developed solely at private expense. The U.S. Government has a non-exclusive, non-transferrable, nonsublicensable, worldwide, limited irrevocable license to use the Data only in connection with and in support of the U.S. Government contract under which the Data was delivered. Except as provided herein, the Data may not be used, disclosed, reproduced, modified, performed, or displayed without the prior written approval of NetApp, Inc. United States Government license rights for the Department of Defense are limited to those rights identified in DFARS clause 252.227-7015(b) (FEB 2014).

#### **Trademark information**

NETAPP, the NETAPP logo, and the marks listed at <a href="http://www.netapp.com/TM">http://www.netapp.com/TM</a> are trademarks of NetApp, Inc. Other company and product names may be trademarks of their respective owners.